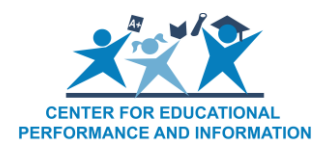

# **How to Edit Points of Pride in the Educational Entity Master**

*Last Reviewed: 5/19/2021*

#### **Points of Pride Overview**

Points of Pride are metrics used for the School Services & Offerings report on the Parent Dashboard. Seventeen fields are displayed on the Parent Dashboard, thirteen of which are collected in the EEM. The purpose of these data is to showcase the programs and activities that make each school in your district great. Points of Pride data are not tied to a specific school year and are collected in the EEM on an ongoing basis. These data are viewable to the public in the EEM and on the Parent Dashboard year-round. Points of Pride fields will update immediately in the EEM and three times per year on the Parent Dashboard's School Services & Offerings report – once in the winter, spring, and summer.

## **What Points of Pride are currently available in the EEM?**

Although seventeen Points of Pride fields display on the Parent Dashboard, only thirteen of these fields are collected in the EEM. These thirteen fields include:

- 1. Does your school offer a Student Mentorship program?
- 2. Does your school offer students access to recess?
- 3. What is your school's percentage of students in National Honor Society?
- 4. What music classes does your school offer?
- 5. What arts classes does your school offer?
- 6. What clubs are offered at your school?
- 7. What school-sponsored sports are offered at your school?
- 8. What Comprehensive Support Services does the school offer?
- 9. Does your school partner with other agencies to share data in support of student issues?
- 10.What surveys are used at your school?
- 11.What Early Learning and Development opportunities are offered by the district?
- 12.What Out-of-School Time (Before and After School Programming) Learning opportunities are offered by the district?
- 13.What world languages does your school offer?

## **Which entities have Points of Pride?**

Points of Pride are optionally reported fields for all schools and unique education providers in LEA, PSA, State and ISD districts. Currently, Points of Pride data are not aggregated by building to the district level. Each individual school or UEP will have its own set of values.

# **When can Points of Pride fields be edited?**

Points of Pride can be edited for any school or UEP at any time of the year. Because the data are not school year-specific, the fields can be updated whenever applicable programs or resources have changed at one of your schools.

#### **How are Points of Pride fields edited?**

Only Entity Authorized Users can edit Points of Pride. To edit Points of Pride for a school or UEP in your district, log in to the EEM using [MILogin for Third Party.](https://milogintp.michigan.gov/eai/tplogin/authenticate?URL=/) Once you are in the EEM as an Entity Authorized User, please follow these steps:

1. Click "List of Entities" under the "My Entities…" drop-down menu to view a list of all schools and UEPs in your district.

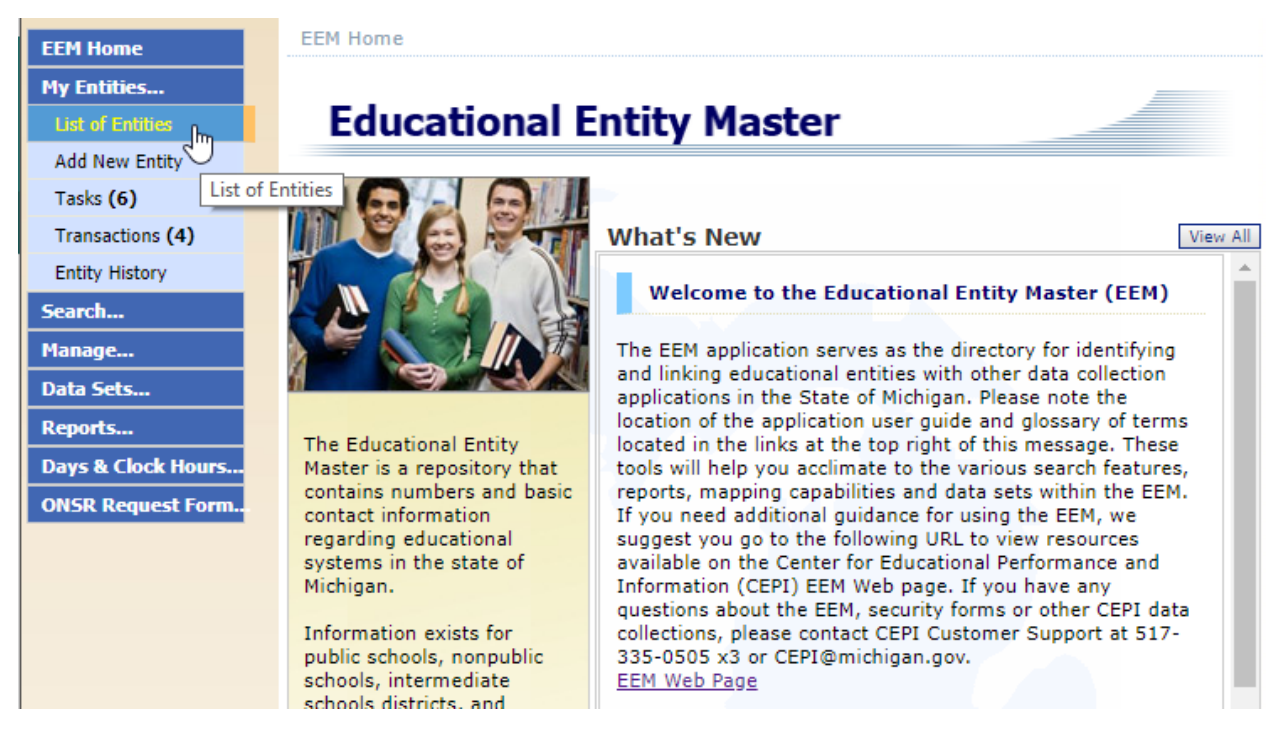

2. Click on the name of an entity to open its page

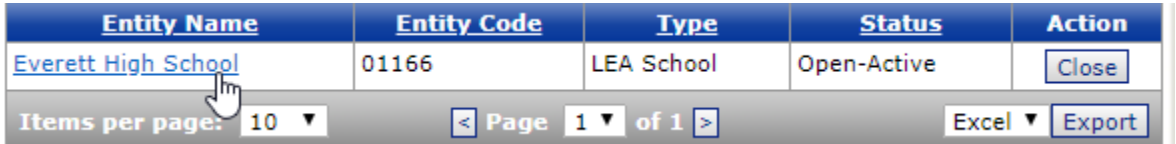

3. Points of Pride is viewable to the public. The "Points of Pride" button on the entity's main page, as shown below, shows all Points of Pride fields in readonly. Click "Edit Entity" to edit Points of Pride.

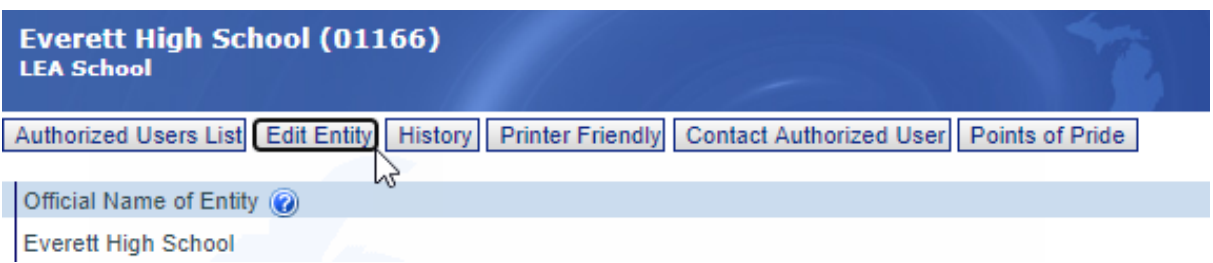

4. The "Edit Entity" page allows any changes to be made by an Entity Authorized User. Click "Points of Pride" on this page to make any changes to Points of Pride for the entity.

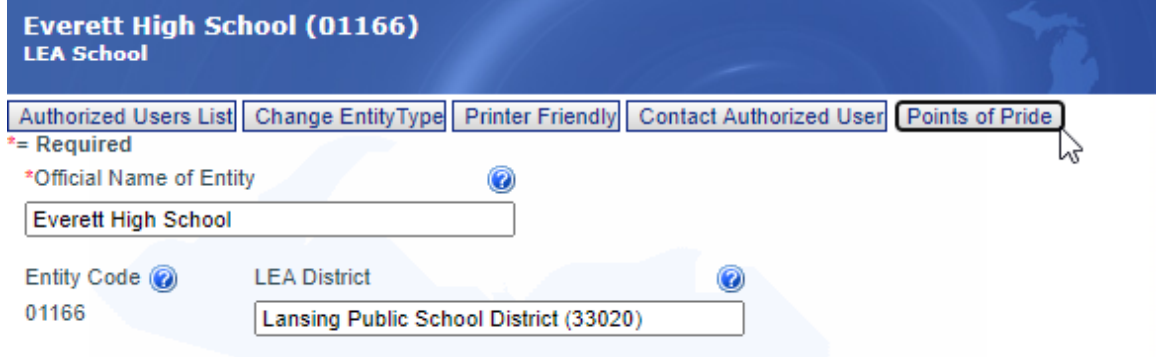

5. The thirteen Points of Pride fields in the EEM can be edited whenever the application is not down for maintenance. All Points of Pride fields are optional. By default, Points of Pride fields are either reported as blank or "N/A."

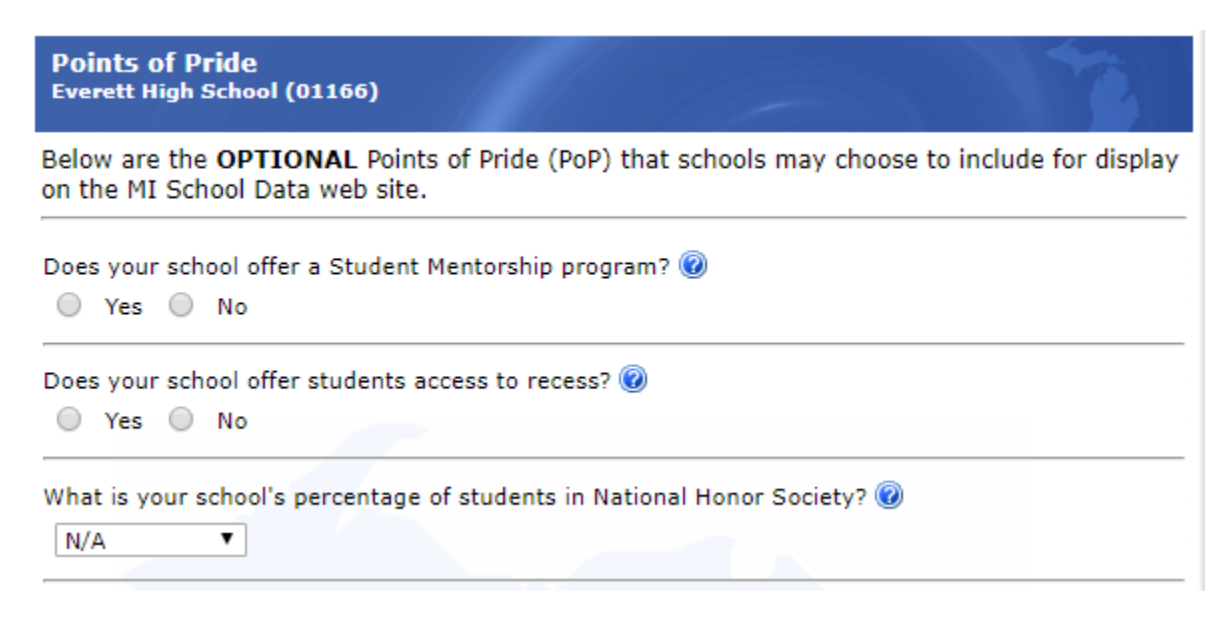

6. To save any changes to Points of Pride, click "Save" at the bottom of the page.

7. Points of Pride edits are not submitted to the application until an "Effective Date" is chosen at the bottom of the original "Edit Entity" page.

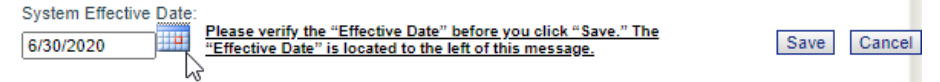

8. Click "Save" to submit any changes for the entity. Any Points of Pride edits submitted with a future date will be a deferred transaction. Whenever a deferred transaction is submitted to the EEM, any additional edits to the entity cannot be made until after the effective date of the changes have passed.

## **Questions about EEM or Points of Pride?**

For technical assistance, please contact CEPI Customer Support at [CEPI@michigan.gov.](mailto:CEPI@michigan.gov)

For other questions about Points of Pride, please contact MDE Parent Dashboard support at [MDE-ParentDashboard@michigan.gov](mailto:MDE-ParentDashboard@michigan.gov) or MDE Assessment and Accountability support at 877-560-8378.